# How to accept invitations from your Teachers?

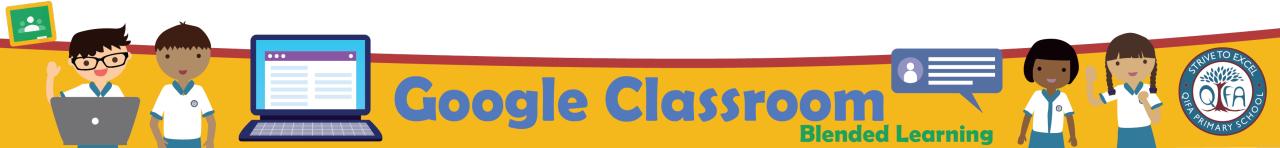

#### Key in the link

### https://workspace.google.com/dashboard

on the web browser to access your Student iCON email.

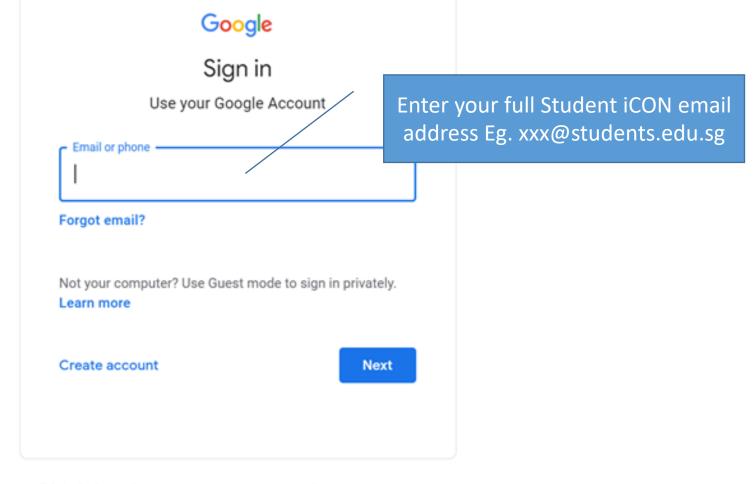

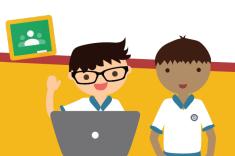

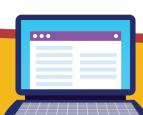

English (United States) 🔻

Help

Privacy

Terms

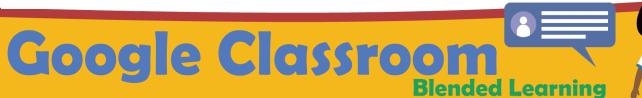

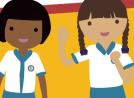

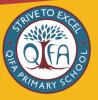

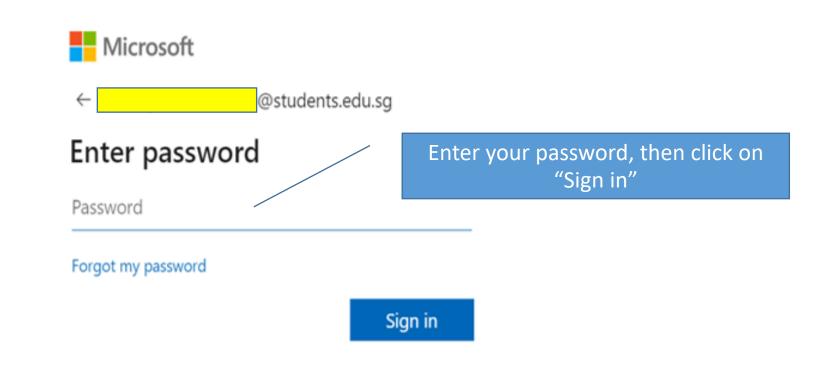

Sign-In Page

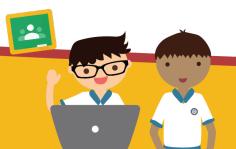

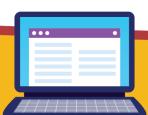

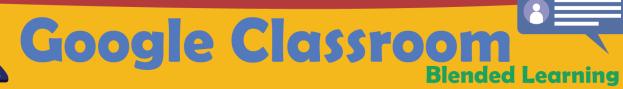

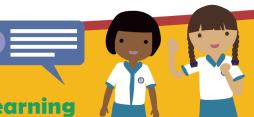

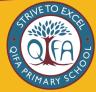

# Method 1

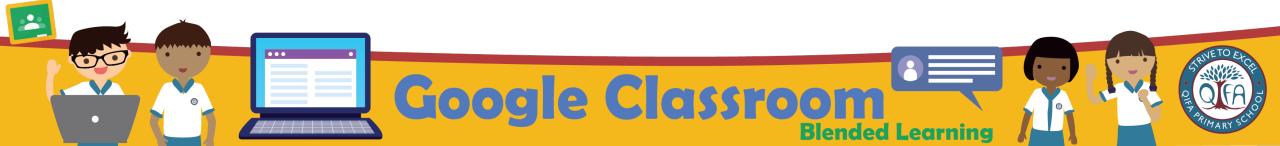

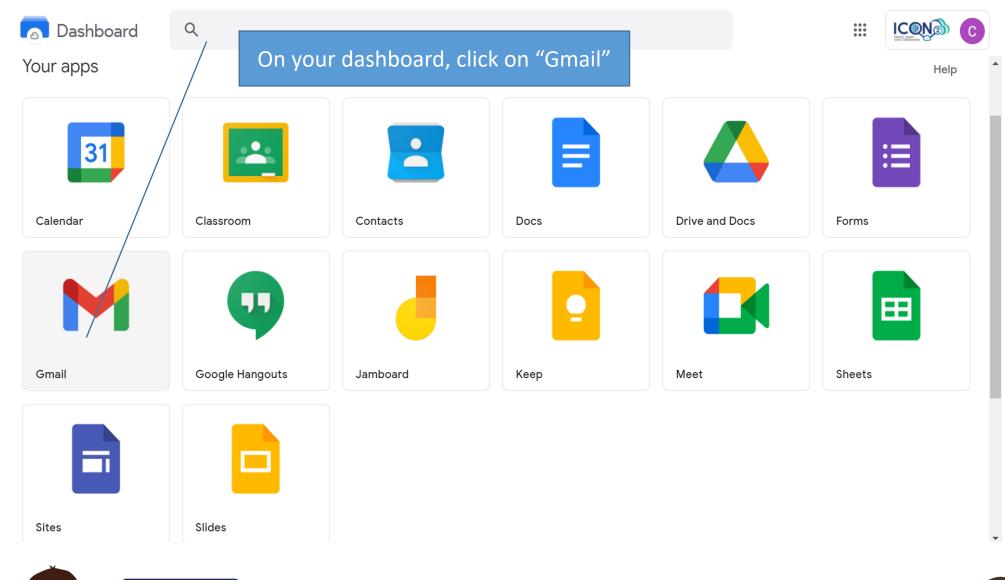

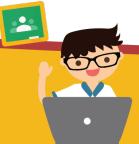

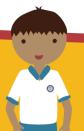

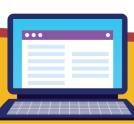

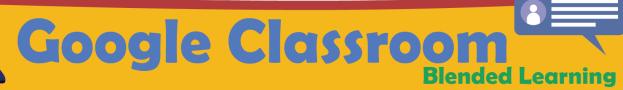

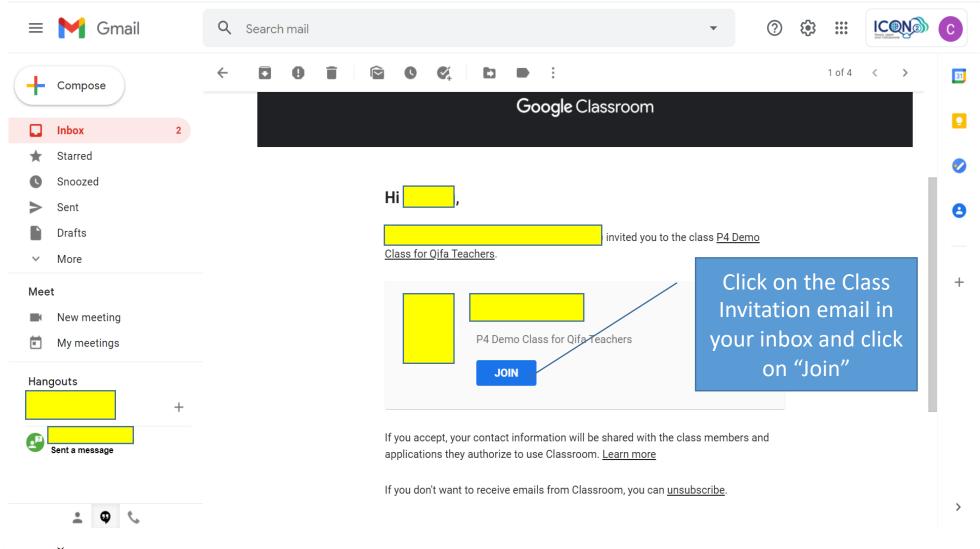

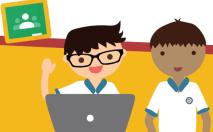

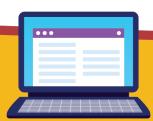

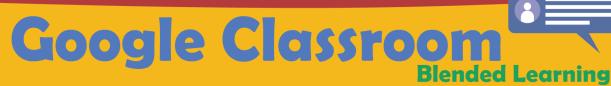

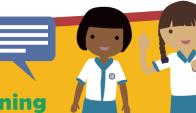

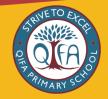

## Method 2

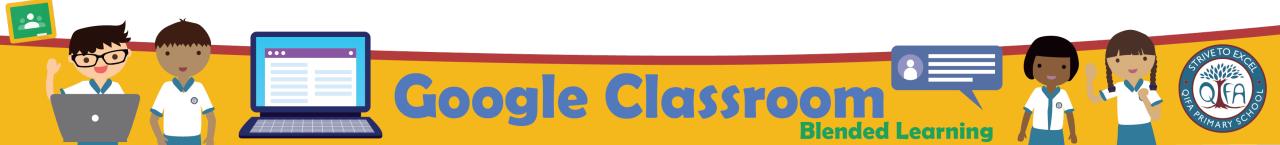

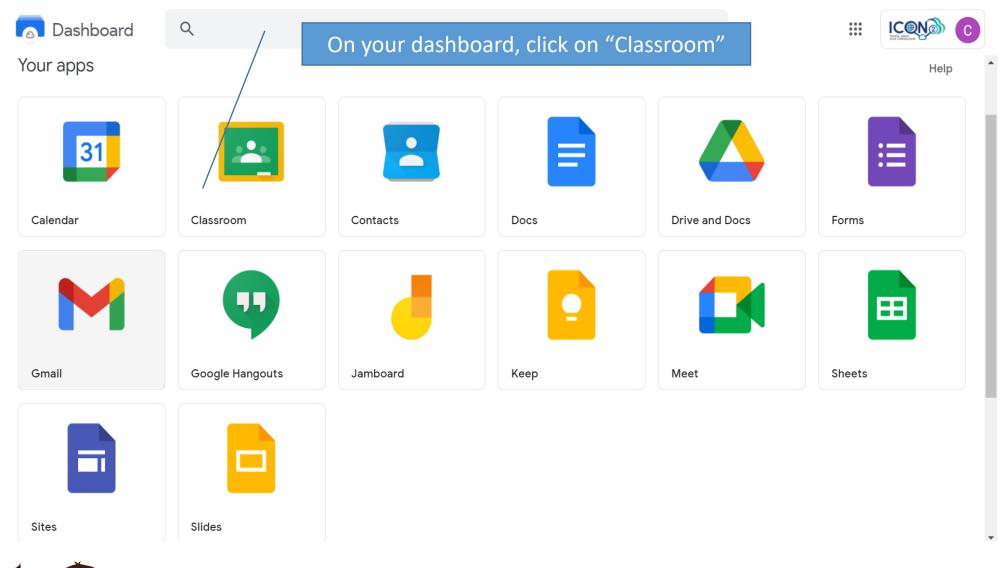

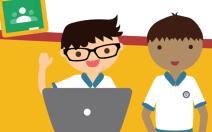

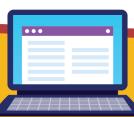

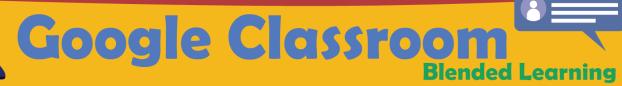

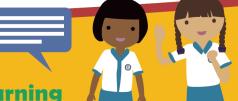

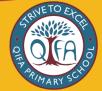

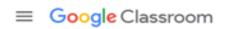

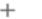

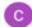

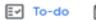

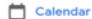

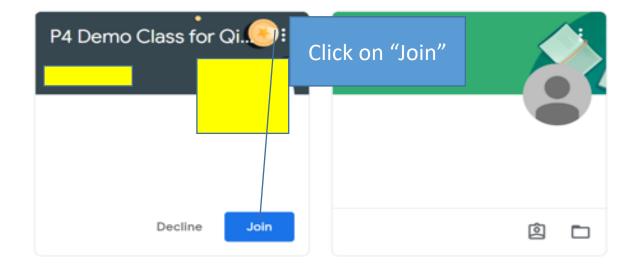

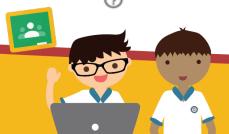

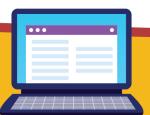

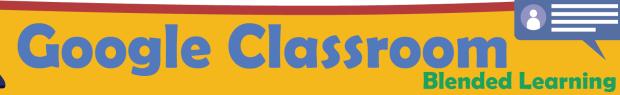

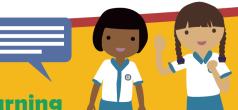

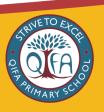

## Thank You

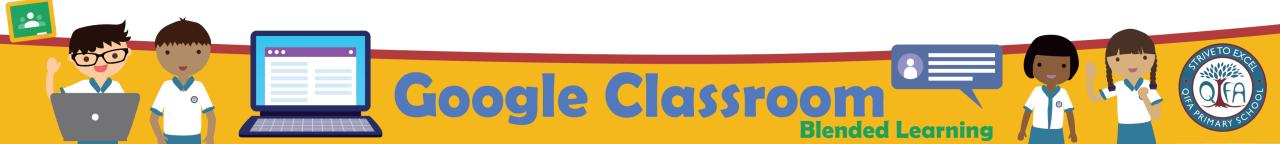